# **Adafruit HT16K33 Library Documentation**

*Release 1.0*

**Radomir Dopieralski**

**Mar 03, 2021**

## **Contents**

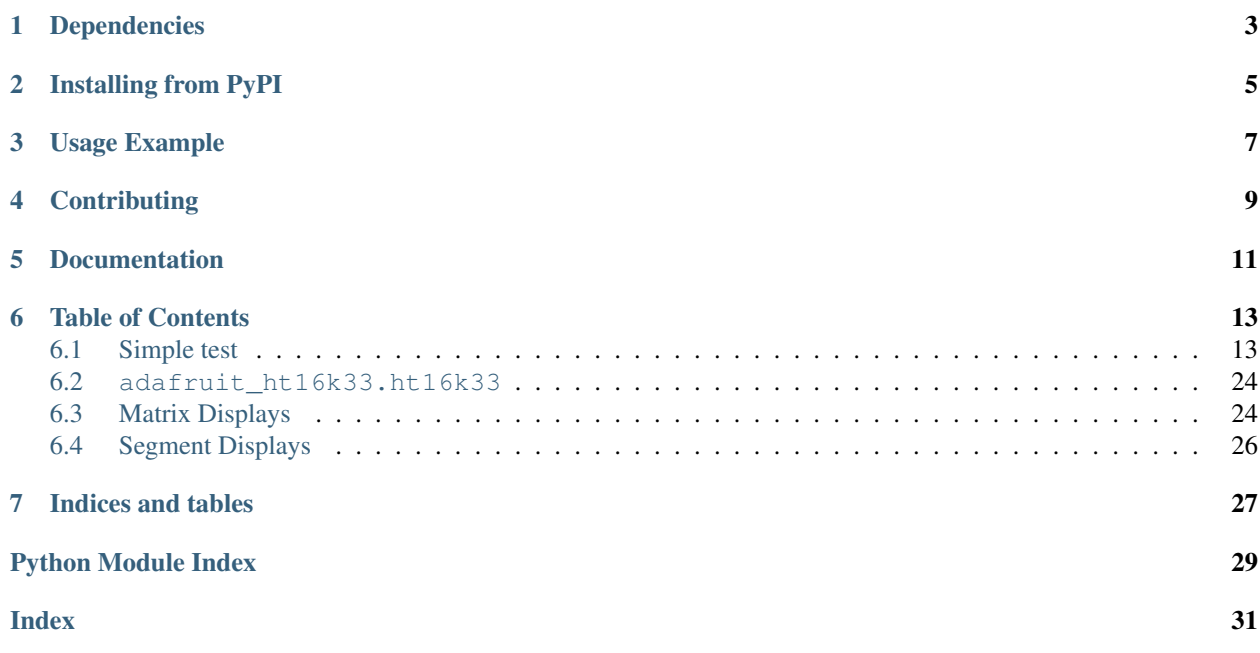

This is a library for using the  $I^2C$ -based LED matrices with the HT16K33 chip. It supports both 16x8 and 8x8 matrices, as well as 7- and 14-segment displays.

• Notes

- 1. This library is intended for Adafruit CircuitPython's API. For a library compatible with MicroPython machine API see this [library.](https://github.com/adafruit/micropython-adafruit-ht16k33)
- 2. This library does not work with the Trellis 4x4 LED+Keypad board. For that product use: [CircuitPython](https://github.com/adafruit/Adafruit_CircuitPython_Trellis/releases/latest) [Trellis Library](https://github.com/adafruit/Adafruit_CircuitPython_Trellis/releases/latest)

# Dependencies

#### <span id="page-6-0"></span>This driver depends on:

- [Adafruit CircuitPython](https://github.com/adafruit/circuitpython)
- [Bus Device](https://github.com/adafruit/Adafruit_CircuitPython_BusDevice)

Please ensure all dependencies are available on the CircuitPython filesystem. This is easily achieved by downloading [the Adafruit library and driver bundle.](https://github.com/adafruit/Adafruit_CircuitPython_Bundle)

## Installing from PyPI

<span id="page-8-0"></span>On supported GNU/Linux systems like the Raspberry Pi, you can install the driver locally [from PyPI.](https://pypi.org/project/adafruit-circuitpython-ht16k33/) To install for current user:

pip3 install adafruit-circuitpython-ht16k33

To install system-wide (this may be required in some cases):

sudo pip3 install adafruit-circuitpython-ht16k33

To install in a virtual environment in your current project:

```
mkdir project-name && cd project-name
python3 -m venv .env
source .env/bin/activate
pip3 install adafruit-circuitpython-ht16k33
```
## Usage Example

```
# Import all board pins and bus interface.
import board
import busio
# Import the HT16K33 LED matrix module.
from adafruit_ht16k33 import matrix
# Create the I2C interface.
i2c = busio.I2C(board.SCL, board.SDA)
# Create the matrix class.
# This creates a 16x8 matrix:
matrix = matrix .Matrix16x8(i2c)# Or this creates a 8x8 matrix:
\text{H}matrix = matrix.Matrix8x8(i2c)
# Or this creates a 8x8 bicolor matrix:
#matrix = matrix.Matrix8x8x2
# Finally you can optionally specify a custom I2C address of the HT16k33 like:
#matrix = matrix.Matrix16x8(i2c, address=0x70)
# Clear the matrix.
matrix.fill(0)
# Set a pixel in the origin 0,0 position.
matrix[0, 0] = 1# Set a pixel in the middle 8, 4 position.
matrix[8, 4] = 1# Set a pixel in the opposite 15, 7 position.
matrix[15, 7] = 1matrix.show()
# Change the brightness
matrix.brightness = 8
```
# Set the blink rate matrix.blink\_rate = 2

# **Contributing**

<span id="page-12-0"></span>Contributions are welcome! Please read our [Code of Conduct](https://github.com/adafruit/Adafruit_CircuitPython_HT16K33/blob/master/CODE_OF_CONDUCT.md) before contributing to help this project stay welcoming.

Documentation

<span id="page-14-0"></span>For information on building library documentation, please check out [this guide.](https://learn.adafruit.com/creating-and-sharing-a-circuitpython-library/sharing-our-docs-on-readthedocs#sphinx-5-1)

### Table of Contents

### <span id="page-16-1"></span><span id="page-16-0"></span>**6.1 Simple test**

Ensure your device works with this simple test.

Listing 1: examples/ht16k33\_matrix\_simpletest.py

```
1 # SPDX-FileCopyrightText: 2021 ladyada for Adafruit Industries
2 # SPDX-License-Identifier: MIT
3
4 # Basic example of clearing and drawing a pixel on a LED matrix display.
5 # This example and library is meant to work with Adafruit CircuitPython API.
6 # Author: Tony DiCola
7 # License: Public Domain
8
9 # Import all board pins.
10 import time
11 import board
12 import busio
13
14 | # Import the HT16K33 LED matrix module.
15 from adafruit_ht16k33 import matrix
16
17
18 # Create the I2C interface.
19 \mid 12c = \text{busio}. I2C(board. SCL, board. SDA)
20
21 # Create the matrix class.
22 # This creates a 16x8 matrix:
23 matrix = matrix.Matrix16x8(i2c)
24 # Or this creates a 16x8 matrix backpack:
25 \# matrix = matrix. MatrixBackpack16x8(i2c)
26 # Or this creates a 8x8 matrix:
27 \# matrix = matrix.Matrix8x8(i2c)
```

```
(continued from previous page)
```

```
28 # Or this creates a 8x8 bicolor matrix:
29 # matrix = matrix.Matrix8x8x2(i2c)
30 # Finally you can optionally specify a custom I2C address of the HT16k33 like:
31 # matrix = matrix.Matrix16x8(i2c, address=0x70)
32
33 \# Clear the matrix.
34 matrix.fill(0)
35
36 # Set a pixel in the origin 0, 0 position.
37 \text{ matrix}[0, 0] = 138 # Set a pixel in the middle 8, 4 position.
39 \text{ matrix} [8, 4] = 140 \mid \text{\# Set a pixel in the opposite 15, 7 position.}41 | matrix[15, 7] = 142
43 time.sleep(2)
44
45 # Draw a Smiley Face
46 matrix.fill(0)
47
48 for row in range(2, 6):
49 matrix[row, 0] = 150 matrix \text{row, } 7 \text{]} = 151
52 for column in range(2, 6):
53 matrix[0, \text{column}] = 154 matrix[7, \text{column}] = 155
56 | matrix[1, 1] = 157 \text{ matrix} [1, 6] = 158 matrix[6, 1] = 159 | matrix[6, 6] = 160 | matrix[2, 5] = 161 | matrix[5, 5] = 162 | matrix[2, 3] = 163 | matrix[5, 3] = 164 | matrix[3, 2] = 165 | matrix[4, 2] = 166
67 # Move the Smiley Face Around
68 while True:
\mathbf{f} for frame in range(0, 8):
70 matrix.shift_right(True)
71 time.sleep(0.05)
72 for frame in range(0, 8):
73 matrix.shift_down(True)
74 time.sleep(0.05)
75 for frame in range(0, 8):
76 matrix.shift_left(True)
77 time.sleep(0.05)
78 for frame in range(0, 8):
79 matrix.shift_up(True)
80 time.sleep(0.05)
```
Listing 2: examples/ht16k33\_segments\_simpletest.py

```
1 # SPDX-FileCopyrightText: 2021 ladyada for Adafruit Industries
2 # SPDX-License-Identifier: MIT
3
4 # Basic example of setting digits on a LED segment display.
5 # This example and library is meant to work with Adafruit CircuitPython API.
   # Author: Tony DiCola
7 # License: Public Domain
8
9 import time
10
11 # Import all board pins.
12 import board
13 import busio
14
15 # Import the HT16K33 LED segment module.
16 from adafruit_ht16k33 import segments
17
18 # Create the I2C interface.
19 \mid 12c = \text{busio}. I2C(board. SCL, board. SDA)
20
21 # Create the LED segment class.
22 \# This creates a 7 segment 4 character display:
23 display = segments. Seg7x4(i2c)
24 # Or this creates a 14 segment alphanumeric 4 character display:
25 # display = segments. Seg14x4(i2c)
26 \mid # Or this creates a big 7 segment 4 character display
27 # display = segments.BigSeg7x4(i2c)
28 # Finally you can optionally specify a custom I2C address of the HT16k33 like:
29 \mid \# \text{ display} = \text{segments}. Seq7x4(i2c, address=0x70)
30
31 # Clear the display.
32 display.fill(0)
33
34 # Can just print a number
35 display.print (42)
36 time.sleep(2)
37
38 # Or, can print a hexadecimal value
39 display.print_hex(0xFF23)
40 time.sleep(2)
41
42 # Or, print the time
43 display.print("12:30")
44 time.sleep(2)
45
46 display.colon = False
47
48 # Or, can set indivdual digits / characters
49 # Set the first character to '1':
50 \mid \text{display}[0] = "1"51 # Set the second character to '2':
52 \mid \text{display}[1] = "2"53 # Set the third character to 'A':
54 display[2] = "A"
55 # Set the forth character to 'B':
```

```
56 display [3] = "B"57 time.sleep(2)
58
59 # Or, can even set the segments to make up characters
60 if isinstance(display, segments.Seg7x4):
61 # 7-segment raw digits
62 display.set_digit_raw(0, 0xFF)
63 display.set_digit_raw(1, 0b11111111)
64 display.set_digit_raw(2, 0x79)
65 display.set_digit_raw(3, 0b01111001)
66 else:
67 # 14-segment raw digits
68 display.set_digit_raw(0, 0x2D3F)
69 display.set_digit_raw(1, 0b0010110100111111)
70 display.set digit raw(2, (0b00101101, 0b00111111))
71 display.set_digit_raw(3, [0x2D, 0x3F])
72 time.sleep(2)
73
74 # Show a looping marquee
75 display.marquee("Deadbeef 192.168.100.102... ", 0.2)
```
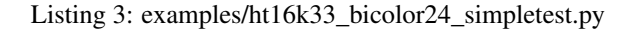

```
1 # SPDX-FileCopyrightText: 2021 ladyada for Adafruit Industries
2 # SPDX-License-Identifier: MIT
3
4 # Basic example of using the Bi-color 24 segment bargraph display.
5 # This example and library is meant to work with Adafruit CircuitPython API.
6 # Author: Carter Nelson
7 # License: Public Domain
8
9 import time
10
11 # Import board related modules
12 import board
13 import busio
14
15 # Import the Bicolor24 driver from the HT16K33 module
16 from adafruit_ht16k33.bargraph import Bicolor24
17
18 # Create the I2C interface
19 \mid 12c = \text{busio}. I2C(board. SCL, board. SDA)
20
21 \# Create the LED bargraph class.
22 \text{ bc24} = \text{Bicolor24(i2c)}23
24 # Set individual segments of bargraph
25 | bc24[0] = bc24. LED_RED
26 \mid bc24[1] = bc24.LED_GREEN27 \mid bc24[2] = bc24.LED_YELLOW28
29 time.sleep(2)
30
31 # Turn them all off
32 \mid bc24.fill(bc24.LED_OFF)33
```

```
34 # Turn them on in a loop
35 for i in range(24):
36 bc24[i] = bc24.LED\_RED37 time.sleep(0.1)
38 bc24[i] = bc24.LED_OFF
39
40 time.sleep(1)
41
42 # Fill the entrire bargraph
43 bc24.fill(bc24.LED GREEN)
```
Listing 4: examples/ht16k33\_matrix\_pillow\_image.py

```
1 # SPDX-FileCopyrightText: 2021 ladyada for Adafruit Industries
2 # SPDX-License-Identifier: MIT
3
4 \mid \# Basic example of drawing an image
5 # This example and library is meant to work with Adafruit CircuitPython API.
6 #
7 # This example is for use on (Linux) computers that are using CPython with
8 # Adafruit Blinka to support CircuitPython libraries. CircuitPython does
9 # not support PIL/pillow (python imaging library)!
10 #
11 # Author: Melissa LeBlanc-Williams
12 \mid # \text{ License: Public Domain}13
14 # Import all board pins.
15 import board
16 import busio
17 from PIL import Image
18
19 \mid # Import the HT16K33 LED matrix module.
20 from adafruit_ht16k33 import matrix
21
x<sub>22</sub> # Create the I2C interface.
23 | i2c = busio.I2C(board.SCL, board.SDA)
24
25 # Create the matrix class.
26 # This creates a 16x8 matrix:
27 \text{ mtrx} = \text{matrix}. \text{Matrix16x8} (i2c)
28 # Or this creates a 16x8 matrix backpack:
29 # mtrx = matrix. MatrixBackpack16x8(i2c)
30 # Or this creates a 8x8 matrix:
31 # mtrx = matrix. Matrix8x8(i2c)
32 \mid # Or this creates a 8x8 bicolor matrix:
33 \mid # mtrx = matrix.Matrix8x8x2(i2c)
34 # Finally you can optionally specify a custom I2C address of the HT16k33 like:
35 \# mtrx = matrix.Matrix16x8(i2c, address=0x70)
36
37 if isinstance(mtrx, matrix.Matrix8x8x2):
38 image = Image.open("squares-color.png")
39 elif isinstance(mtrx, matrix.Matrix16x8):
40 image = Image.open("squares-mono-16x8.png")
41 else:
42 image = Image.open("squares-mono-8x8.png")
43
```
- $44$  # Clear the matrix
- $45$   $\text{mtrx}.$   $\text{fill}(0)$
- <sup>46</sup> mtrx.image(image)

Listing 5: examples/ht16k33\_animation\_demo.py

```
1 # SPDX-FileCopyrightText: 2021 ladyada for Adafruit Industries
2 # SPDX-License-Identifier: MIT
3
4 """""
5 Test script for display animations on an HT16K33 with alphanumeric display
6
7 The display must be initialized with auto_write=False.
\frac{1}{8} """"
9
10 from time import sleep
11 import board
12 import busio
13 from adafruit_ht16k33.segments import Seg14x4
14
15 #
16 # Segment bits on the HT16K33 with alphanumeric display.
17 \frac{4}{7}\frac{18}{18} # Add the values of the segments you need to create a bitmask
19 +20_{21} N = 16384
_{22} M = 8192
_{23} | L = 4096
_{24} K = 2048
25 \text{ } J = 1024_{26} | I = 512
27 \text{ H} = 25628 |G2 = 12829 |G1 = 6430 \text{ F} = 3231 E = 16
32 D = 8
33 \mid C = 434 \quad \text{B} = 235 \mid A = 136
37 # The number of seconds to delay between writing segments
38 DEFAULT_CHAR_DELAY_SEC = 0.2
39
40 \# The number of cycles to go for each animation
41 DEFAULT_CYCLES = 5
42
43 \# Brightness of the display (0 to 15)
44 DEFAULT_DISPLAY_BRIGHTNESS = 0.3
45
46 \# Initialize the I2C bus
47 \mid 12c = \text{busio}. I2C(board. SCL, board. SDA)
48
\uparrow \downarrow Initialize the HT16K33 with alphanumeric display featherwing.
50 \#
```

```
51 \# You MUST set auto_write=False
52 display = Seg14x4(i2c, auto_write=False)
53 display.brightness = DEFAULT_DISPLAY_BRIGHTNESS
54
55
56 def animate(digits, bitmasks, delay=DEFAULT_CHAR_DELAY_SEC, auto_write=True):
57 \ldots \ldots \ldots \ldots \ldots58 Main driver for all alphanumeric display animations (WIP!!!)
59 Param: digits - a list of the digits to write to, in order, like [0, 1, 3].
   ˓→The digits are
60 0 to 3 starting at the left most digit.
61 Param: bitmasks - a list of the bitmasks to write, in sequence, to the
   ˓→specified digits.
62 Param: delay - The delay, in seconds (or fractions of), between writing,
   ˓→bitmasks to a digit.
63 Param: auto_write - Whether to actually write to the display immediately or_{\text{td}}\rightarrownot.
64
65 Returns: Nothing
\frac{66}{100} \frac{1}{100} \frac{1}{100} \frac{1}{100}67 if not isinstance(digits, list):
68 raise ValueError("The first parameter MUST be a list!")
69 if not isinstance(bitmasks, list):
70 raise ValueError("The second parameter MUST be a list!")
71 if delay < 0:
72 raise ValueError("The delay between frames must be positive!")
73 for dig in digits:
74 if not 0 \leq d ig \leq 3:
75 raise ValueError(
76 "Digit value must be \
77 an integer in the range: 0-3"
78 )
79
80 for bits in bitmasks:
81 if not 0 <= bits <= 0xFFFF:
82 raise ValueError(
83 "Bitmask value must be an \
84 integer in the range: 0-65535"
85 )
86
87 display set digit raw(dig, bits)
88
89 if auto_write:
90 display.show()
91 sleep(delay)
92
93
94 def chase_forward_and_reverse(delay=DEFAULT_CHAR_DELAY_SEC, cycles=DEFAULT_CYCLES):
95 CV = 096
97 while cy < cycles:
98 animate([0, 1, 2, 3], [A, 0], delay)
99 \Box animate([3], [B, C, D, 0], delay)
_{100} animate([2, 1, 0], [D, 0], delay)
101 | animate([0], [E, F, H, G2, 0], delay)
102 animate([1, 2], [61, 62, 0], delay)
_{103} animate([3], [G1, J, A, 0], delay)
```

```
104 animate([2, 1], [A, 0], delay)
105 | animate([0], [A, F, E, D, 0], delay)
106 | animate([1, 2], [D, 0], delay)
107 animate([3], [D, C, B, J, G1, 0], delay)
108 animate([2, 1], [62, 61, 0], delay)
_{109} animate([0], [H, 0], delay)
110
111 cy + = 1112
113
114 def prelude_to_spinners(delay=DEFAULT_CHAR_DELAY_SEC, cycles=DEFAULT_CYCLES):
115 cy = 0116 auto_write = False
117
118 while cy < cycles:
119 \vert animate([1, 2], [A], 0, auto_write)
120 display.show()
121 sleep(delay)
122
123 animate([0, 3], [A], 0, auto_write)
124 display.show()
125 sleep(delay)
126
127 animate([0], [A + F], 0, auto_write)
128 animate([3], [A + B], 0, auto_write)
129 display.show()
130 sleep(delay)
131
132 animate([0], [A + E + F], 0, auto_write)
133 animate([3], [A + B + C], 0, auto_write)
134 display.show()
135 sleep(delay)
136
137 animate([0], [A + D + E + F], 0, auto_write)
138 | animate([3], [A + B + C + D], 0, auto_write)
139 display.show()
140 sleep(delay)
141
142 animate([1], [A + D], 0, auto_write)
143 animate([2], [A + D], 0, auto_write)
144 display.show()
145 sleep(delay)
146
147 animate([1], [A + D + M], 0, auto_write)
148 | animate([2], [A + D + K], 0, auto_write)
149 display.show()
150 sleep(delay)
151
152 animate([1], [A + D + M + H], 0, auto_write)
153 animate([2], [A + D + K + J], 0, auto_write)
154 display.show()
155 sleep(delay)
156
157 animate([0], [A + E + F + J + D], 0, auto write)
158 animate([3], [A + B + C + H + D], 0, auto_write)
159 display.show()
160 sleep(delay)
```

```
161
162 animate([0], [A + E + F + J + K + D], 0, auto_write)
163 animate([3], [A + B + C + H + M + D], 0, auto_write)
164 display.show()
165 sleep(delay)
166
167 display.fill(0)
168 display.show()
169 sleep(delay)
170
171 cy + = 1172
173
174 def spinners(delay=DEFAULT_CHAR_DELAY_SEC, cycles=DEFAULT_CYCLES):
175 CV = 0176 auto_write = False
177
178 while cy < cycles:
179 animate([0], [H + M], 0, auto_write)
180 \vert animate([1], [J + K], 0, auto_write)
181 animate([2], [H + M], 0, auto_write)
182 animate([3], [J + K], 0, auto_write)
183 display.show()
184 sleep(delay)
185
186 animate([0], [G1 + G2], 0, auto_write)
187 animate([1], [G1 + G2], 0, auto_write)
188 \vert animate([2], [G1 + G2], 0, auto write)
189 animate([3], [G1 + G2], 0, auto_write)
190 display.show()
191 sleep(delay)
192
_{193} animate([0], [J + K], 0, auto_write)
194 animate([1], [H + M], 0, auto_write)
195 \vert animate([2], [J + K], 0, auto_write)
196 \vert animate([3], [H + M], 0, auto_write)
197 display.show()
198 sleep(delay)
199
200 cy += 1201
202 display.fill(0)
203
204
205 def enclosed_spinners(delay=DEFAULT_CHAR_DELAY_SEC, cycles=DEFAULT_CYCLES):
206 CV = 0207 auto_write = False
208
209 while cy < cycles:
210 animate([0], [A + D + E + F + H + M], 0, auto_write)
211 animate([1], [A + D + J + K], 0, auto_write)
212 animate([2], [A + D + H + M], 0, auto_write)
213 animate([3], [A + B + C + D + J + K], 0, auto_write)
214 display.show()
215 sleep(delay)
216
217 animate([0], [A + D + E + F + G1 + G2], 0, auto_write)
```

```
218 animate([1], [A + D + G1 + G2], 0, auto_write)
219 | animate([2], [A + D + G1 + G2], 0, auto_write)
220 animate([3], [A + B + C + D + G1 + G2], 0, auto_write)
221 display.show()
222 sleep(delay)
223
224 animate([0], [A + D + E + F + J + K], 0, auto_write)
225 animate([1], [A + D + H + M], 0, auto_write)
226 animate([2], [A + D + J + K], 0, auto_write)
227 animate([3], [A + B + C + D + H + M], 0, auto_write)
228 display.show()
229 sleep(delay)
230
231 cy += 1232
233 display.fill(0)
234
235
236 def count_down():
237 auto_write = False
238 numbers = \lceil239 [A + B + C + D + G1 + G2 + N],240 [A + B + D + E + G1 + G2 + N],241 [B + C + N],242 ]
243 index = 0
244
245 display.fill(0)
246
247 while index < len(numbers):
248 animate([index], numbers[index], 0, auto_write)
249 display.show()
250 sleep(1)
251 display.fill(0)
252 sleep(0.5)
253
254 index += 1
255
256 sleep(1)
257 display.fill(0)
258
259
260 try:
261 text = "Init"
262
263 display.fill(1)
264 display.show()
265 sleep(1)
266 display.fill(0)
267 display.show()
268
269 display.print(text)
270 display.show()
271 sleep(2)
272 display.fill(0)
273 display.show()
274 sleep(1)
```

```
275
276 count_down()
277 sleep(0.2)
278
279 text = "Go!!"
280
281 display.print(text)
282 display.show()
283 sleep(1.5)
284 display.fill(0)
285 display.show()
286 sleep(0.5)
287 print()
288
289 while True:
290 # Arrow
291 print("Arrow")
292 animate([0, 1, 2], [G1 + G2], 0.1)
293 animate([3], [G1 + H + K], 0.1)
294 sleep(1.0)
295 display.fill(0)
296 sleep(1.0)
297
298 # Flying
299 print("Flying")
300 cyc = 0
301
302 while cyc < DEFAULT_CYCLES:
303 \vert animate([0], [H + J, G1 + G2, K + M, G1 + G2], DEFAULT_CHAR_DELAY_SEC)
304
305 cyc + 1
306
307 animate([0], [0])
308 sleep(1.0)
309 display.fill(0)
310 sleep(1.0)
311
312 # Chase forward and reverse.
313 print("Chase forward and reverse")
314 chase_forward_and_reverse(0.01, 5)
315 sleep(1.0)
316 display.fill(0)
317 sleep (1.0)
318
319 # Testing writing to more than one segment simultaneously
320 print("Prelude to Spinners")
321 prelude_to_spinners(0.1, 5)
322 sleep(1.0)
323 display.fill(0)
324 display.show()
325 sleep(1.0)
326
327 print("Spinners")
328 spinners(0.1, 20)
329 sleep(1.0)
330 display.fill(0)
331 display.show()
```

```
332 sleep(1.0)
333
334 print("Enclosed Spinners")
335 enclosed_spinners(0.1, 20)
336 sleep(1.0)
337 display.fill(0)
338 display.show()
339 sleep(1.0)
340
341 print()
342 except KeyboardInterrupt:
343 display.fill(0)
344 display.show()
```
## <span id="page-27-3"></span><span id="page-27-0"></span>**6.2 adafruit\_ht16k33.ht16k33**

• Authors: Radomir Dopieralski & Tony DiCola for Adafruit Industries

```
class adafruit_ht16k33.ht16k33.HT16K33(i2c, address=112, auto_write=True, bright-
                                                ness=1.0)
     The base class for all displays. Contains common methods.
```
#### **Parameters**

- **address** ([int](https://docs.python.org/3.4/library/functions.html#int)) The I2C addess of the HT16K33.
- **auto\_write** ([bool](https://docs.python.org/3.4/library/functions.html#bool)) True if the display should immediately change when set. If False, [show](#page-27-2) must be called explicitly.
- **brightness** ([float](https://docs.python.org/3.4/library/functions.html#float)) 0.0 1.0 default brightness level.

#### **auto\_write**

Auto write updates to the display.

#### **blink\_rate**

The blink rate. Range 0-3.

#### **brightness**

The brightness. Range 0.0-1.0

#### **fill**(*color*)

Fill the whole display with the given color.

#### <span id="page-27-2"></span>**show**()

Refresh the display and show the changes.

### <span id="page-27-4"></span><span id="page-27-1"></span>**6.3 Matrix Displays**

```
class adafruit_ht16k33.matrix.Matrix16x8(i2c, address=112, auto_write=True, bright-
```
*ness=1.0*)

The matrix wing.

**pixel**(*x*, *y*, *color=None*) Get or set the color of a given pixel.

```
class adafruit_ht16k33.matrix.Matrix8x8(i2c, address=112, auto_write=True, bright-
                                             ness=1.0)
```
A single matrix.

#### **columns**

Read-only property for number of columns

**image**(*img*)

Set buffer to value of Python Imaging Library image. The image should be in 1 bit mode and a size equal to the display size.

**pixel** $(x, y, color=None)$ 

Get or set the color of a given pixel.

**rows**

Read-only property for number of rows

**shift**(*x*, *y*, *rotate=False*)

Shift pixels by x and y

**Parameters**  $rotate - (Optional)$  Rotate the shifted pixels to the left side (default=False)

**shift\_down**(*rotate=False*) Shift all pixels down

**Parameters rotate** – (Optional) Rotate the shifted pixels to top (default=False)

**shift\_left**(*rotate=False*) Shift all pixels left

**Parameters rotate** – (Optional) Rotate the shifted pixels to the right side (default=False)

**shift\_right**(*rotate=False*) Shift all pixels right

**Parameters rotate** – (Optional) Rotate the shifted pixels to the left side (default=False)

**shift\_up**(*rotate=False*) Shift all pixels up

**Parameters rotate** – (Optional) Rotate the shifted pixels to bottom (default=False)

**class** adafruit\_ht16k33.matrix.**Matrix8x8x2**(*i2c*, *address=112*, *auto\_write=True*, *brightness=1.0*)

A bi-color matrix.

**fill**(*color*)

Fill the whole display with the given color.

```
image(img)
```
Set buffer to value of Python Imaging Library image. The image should be a size equal to the display size.

*brightness=1.0*)

```
\mathbf{pixel}(x, y, color=None)
```
Get or set the color of a given pixel.

**class** adafruit\_ht16k33.matrix.**MatrixBackpack16x8**(*i2c*, *address=112*, *auto\_write=True*,

A double matrix backpack.

<span id="page-28-0"></span>**pixel**(*x*, *y*, *color=None*)

Get or set the color of a given pixel.

### <span id="page-29-1"></span><span id="page-29-0"></span>**6.4 Segment Displays**

**class** adafruit\_ht16k33.segments.**BigSeg7x4**(*i2c*, *address=112*, *auto\_write=True*)

Numeric 7-segment display. It has the same methods as the alphanumeric display, but only supports displaying a limited set of characters.

#### **ampm**

The AM/PM indicator.

**bottom\_left\_dot** The bottom-left dot indicator.

**top\_left\_dot** The top-left dot indicator.

**class** adafruit\_ht16k33.segments.**Colon**(*disp*, *num\_of\_colons=1*) Helper class for controlling the colons. Not intended for direct use.

**class** adafruit\_ht16k33.segments.**Seg14x4**(*i2c*, *address=112*, *auto\_write=True*, *bright-*

Alpha-numeric, 14-segment display.

**marquee**(*text*, *delay=0.25*, *loop=True*) Automatically scroll the text at the specified delay between characters

#### Parameters

- **text**  $(str)$  $(str)$  $(str)$  The text to display
- **delay** (*[float](https://docs.python.org/3.4/library/functions.html#float)*) (optional) The delay in seconds to pause before scrolling to the next character (default=0.25)

*ness=1.0*)

• **loop**  $(b \circ \circ l)$  – (optional) Whether to endlessly loop the text (default=True)

#### **print**(*value*, *decimal=0*)

Print the value to the display.

#### **print\_hex**(*value*)

Print the value as a hexidecimal string to the display.

#### **scroll**(*count=1*)

Scroll the display by specified number of places.

#### **set\_digit\_raw**(*index*, *bitmask*)

Set digit at position to raw bitmask value. Position should be a value of 0 to 3 with 0 being the left most character on the display.

bitmask should be 2 bytes such as: 0xFFFF If can be passed as an integer, list, or tuple

#### **class** adafruit\_ht16k33.segments.**Seg7x4**(*i2c*, *address=112*, *auto\_write=True*)

Numeric 7-segment display. It has the same methods as the alphanumeric display, but only supports displaying a limited set of characters.

#### **colon**

Simplified colon accessor

```
scroll(count=1)
```
Scroll the display by specified number of places.

#### **set\_digit\_raw**(*index*, *bitmask*)

Set digit at position to raw bitmask value. Position should be a value of 0 to 3 with 0 being the left most digit on the display.

Indices and tables

- <span id="page-30-0"></span>• genindex
- modindex
- search

Python Module Index

<span id="page-32-0"></span>a

adafruit\_ht16k33.ht16k33, [24](#page-27-3) adafruit\_ht16k33.matrix, [24](#page-27-4) adafruit\_ht16k33.segments, [25](#page-28-0)

### Index

## <span id="page-34-0"></span>A

adafruit\_ht16k33.ht16k33 (*module*), [24](#page-27-5) adafruit\_ht16k33.matrix (*module*), [24](#page-27-5) adafruit\_ht16k33.segments (*module*), [25](#page-28-1) ampm (*adafruit\_ht16k33.segments.BigSeg7x4 attribute*), [26](#page-29-1)

auto\_write (*adafruit\_ht16k33.ht16k33.HT16K33 attribute*), [24](#page-27-5)

## B

BigSeg7x4 (*class in adafruit\_ht16k33.segments*), [26](#page-29-1) blink\_rate (*adafruit\_ht16k33.ht16k33.HT16K33 attribute*), [24](#page-27-5) bottom\_left\_dot (*adafruit\_ht16k33.segments.BigSeg7x4 attribute*), [26](#page-29-1) brightness (*adafruit\_ht16k33.ht16k33.HT16K33 attribute*), [24](#page-27-5)

# C

colon (*adafruit\_ht16k33.segments.Seg7x4 attribute*), [26](#page-29-1) Colon (*class in adafruit\_ht16k33.segments*), [26](#page-29-1) columns (*adafruit\_ht16k33.matrix.Matrix8x8 attribute*), [25](#page-28-1)

## F

- fill() (*adafruit\_ht16k33.ht16k33.HT16K33 method*), [24](#page-27-5)
- fill() (*adafruit\_ht16k33.matrix.Matrix8x8x2 method*), [25](#page-28-1)

## H

HT16K33 (*class in adafruit\_ht16k33.ht16k33*), [24](#page-27-5)

## I

image() (*adafruit\_ht16k33.matrix.Matrix8x8 method*), [25](#page-28-1)

image() (*adafruit\_ht16k33.matrix.Matrix8x8x2 method*), [25](#page-28-1)

# M

marquee() (*adafruit\_ht16k33.segments.Seg14x4 method*), [26](#page-29-1) Matrix16x8 (*class in adafruit\_ht16k33.matrix*), [24](#page-27-5) Matrix8x8 (*class in adafruit\_ht16k33.matrix*), [24](#page-27-5) Matrix8x8x2 (*class in adafruit\_ht16k33.matrix*), [25](#page-28-1) MatrixBackpack16x8 (*class in adafruit\_ht16k33.matrix*), [25](#page-28-1)

## P

pixel() (*adafruit\_ht16k33.matrix.Matrix16x8 method*), [24](#page-27-5) pixel() (*adafruit\_ht16k33.matrix.Matrix8x8 method*), [25](#page-28-1) pixel() (*adafruit\_ht16k33.matrix.Matrix8x8x2 method*), [25](#page-28-1) pixel() (*adafruit\_ht16k33.matrix.MatrixBackpack16x8 method*), [25](#page-28-1) print() (*adafruit\_ht16k33.segments.Seg14x4 method*), [26](#page-29-1) print\_hex() (*adafruit\_ht16k33.segments.Seg14x4 method*), [26](#page-29-1)

### R

rows (*adafruit\_ht16k33.matrix.Matrix8x8 attribute*), [25](#page-28-1)

## S

- scroll() (*adafruit\_ht16k33.segments.Seg14x4 method*), [26](#page-29-1) scroll() (*adafruit\_ht16k33.segments.Seg7x4 method*), [26](#page-29-1) Seg14x4 (*class in adafruit\_ht16k33.segments*), [26](#page-29-1) Seg7x4 (*class in adafruit\_ht16k33.segments*), [26](#page-29-1) set\_digit\_raw() (*adafruit\_ht16k33.segments.Seg14x4 method*), [26](#page-29-1) set\_digit\_raw() (*adafruit\_ht16k33.segments.Seg7x4 method*), [26](#page-29-1)
- shift() (*adafruit\_ht16k33.matrix.Matrix8x8 method*), [25](#page-28-1)
- shift\_down() (*adafruit\_ht16k33.matrix.Matrix8x8 method*), [25](#page-28-1)
- shift\_left() (*adafruit\_ht16k33.matrix.Matrix8x8 method*), [25](#page-28-1)
- shift\_right() (*adafruit\_ht16k33.matrix.Matrix8x8 method*), [25](#page-28-1)
- shift\_up() (*adafruit\_ht16k33.matrix.Matrix8x8 method*), [25](#page-28-1)
- show() (*adafruit\_ht16k33.ht16k33.HT16K33 method*), [24](#page-27-5)

## T

top\_left\_dot (*adafruit\_ht16k33.segments.BigSeg7x4 attribute*), [26](#page-29-1)